# 3D Printing Intro

## Why Learn to 3D Print?

- Very affordable way to create parts and prototypes
- Can create items not possible via traditional methods
- Easy to learn
- Fast turnaround
- It's fun!

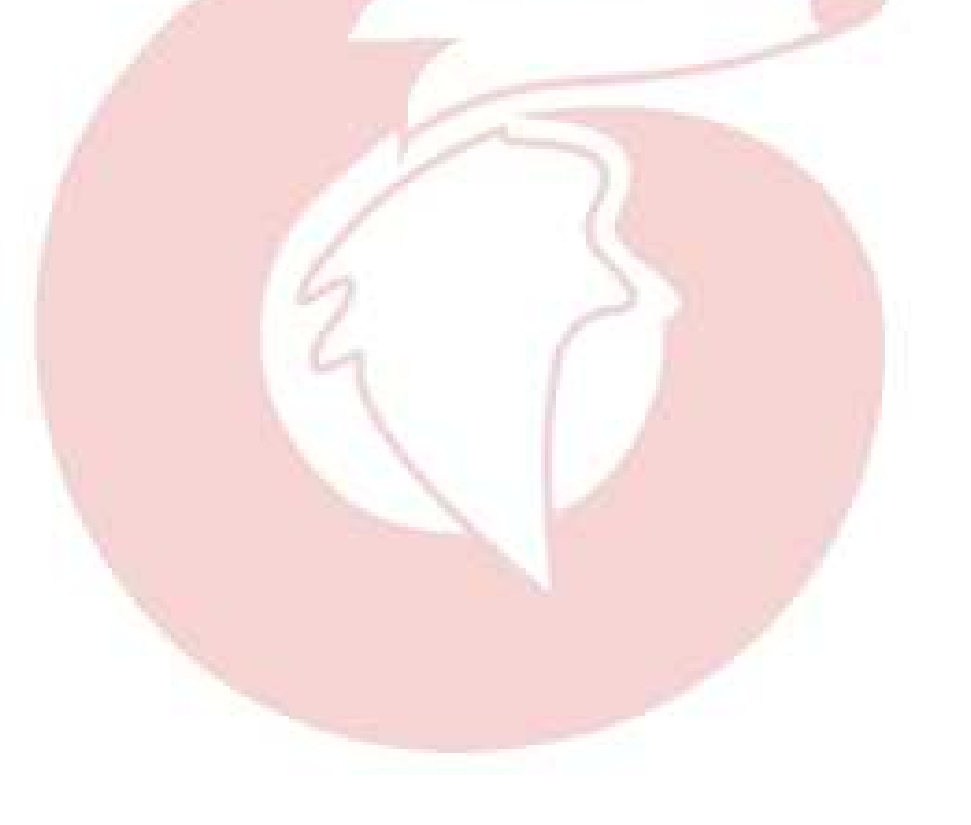

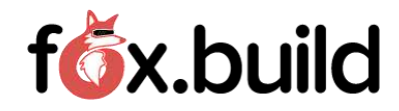

# The Printing Process

- Virtually all types of 3D printers subdivide the part into layers and print layers one on top of another, layer by layer until complete
	- Fused Deposition Modeling (FDM)
	- Resin Printing
	- Selective Laser Sintering (e.g., for metal printing)
	- Example of FDM Printing (At 0.33 in video)
		- <https://youtu.be/l1UHEkJKnDc>

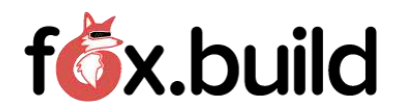

#### Three Steps to 3D Printing a Part

- 1. Design (or copy) the part to be printed
- 2. Slice the part into very thin layers
- 3. Print the layers one at a time, building the part up

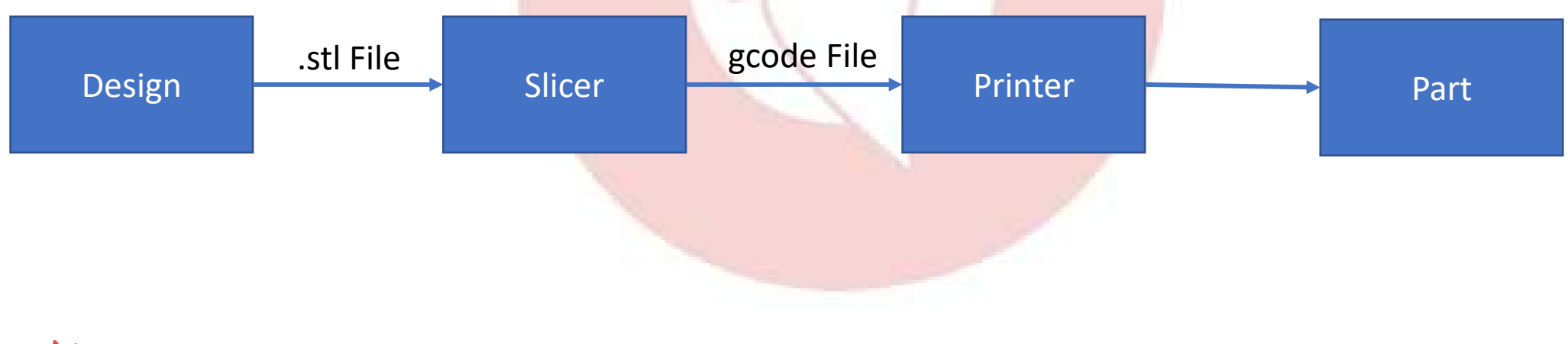

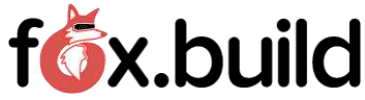

#### Part Design – Design Programs

- Part design is typically done in a Computer Aided Design (CAD) program, such as:
	- OnShape Free, requires registration
	- Fusion 360 Free, requires registration
	- FreeCAD Free, Open-source
	- OpenSCAD Free, Open-source, script based
	- Solidworks \$99/year subscription for Makers
	- SketchUp Free, browser based, requires registration
	- Tinkercad – Free, requires registration

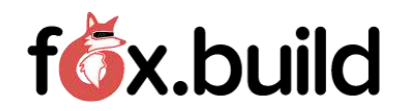

## Part Design – Output File Types (Slicer Input)

- Traditionally a .stl (stereolithography) file
- Newer file formats are gaining popularity
	- .obj 2<sup>nd</sup> most popular type, retains fidelity better than .stl, supports multicolor
	- .amf (Additive Manufacturing) Higher fidelity and more compact than .stl, but similar
	- .3mf Supported by many large players in the industry, similar to .amf

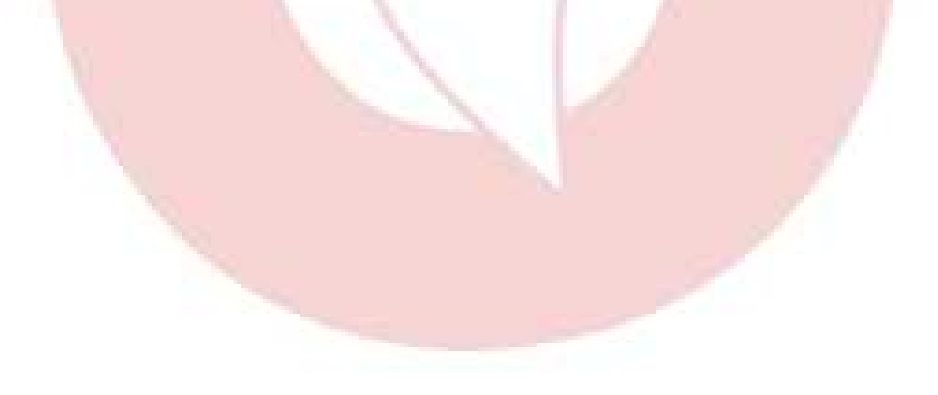

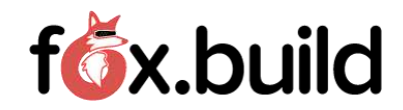

## Part Design – Copying a Design

- Design may be in 3D solid format or .stl (or .obj, .amf, .3mf)
	- .stl can be input directly into the slicer
	- 3D Solid format is often CAD program specific
- There are many online sites that allow sharing of designs
	- Thingiverse.com Probably the most well known, has over 2 million designs
	- Printables.com Supported by Prusa, a printer manufacturer
	- Pinshape.com Over 70,000 Makers and Designers registered
	- 3Dexport.com Many designs have a fee, but there is a free section
	- Cults3d.com Many designs have a fee
	- MyMiniFactory.com Many designs have a fee

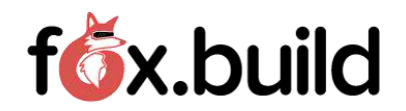

# **Slicing**

- You have a design, now what?
- The design must be "Sliced" into layers that the printer can print
- There are a number of slicers available, but the 2 most popular are:
	- Cura Developed by Ultimaker, a printer manufacturer
	- Prusa Slicer Developed by Prusa, another printer manufacturer.
- Some printer manufacturers have slicers specific to their printers, but in general a slicer can slice for any printer. Most are free.
- The slicer outputs "G-code", which is a text file that tells the printer how to move, temperature settings, when to extrude filament, etc.

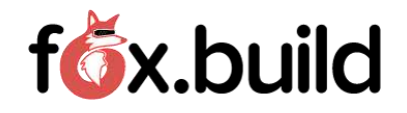

#### Slicer Parameters

- In addition to the model file the slicer has a lot (potentially hundreds) of input parameters the user can adjust.
- The following parameters MUST be considered for every slicing job
	- Material type: This affects the required temperature and sometimes speed
	- Layer height: Determines resolution and print time
	- Support: Is support needed, and if so, what type of support
	- Bed adhesion: Skirt, brim, raft, or none
- For other parameters, start with the defaults and tweak if necessary

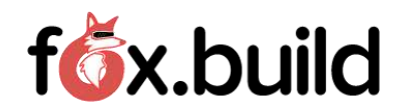

# Material Types

• Some of the more common materials and printing temperatures:

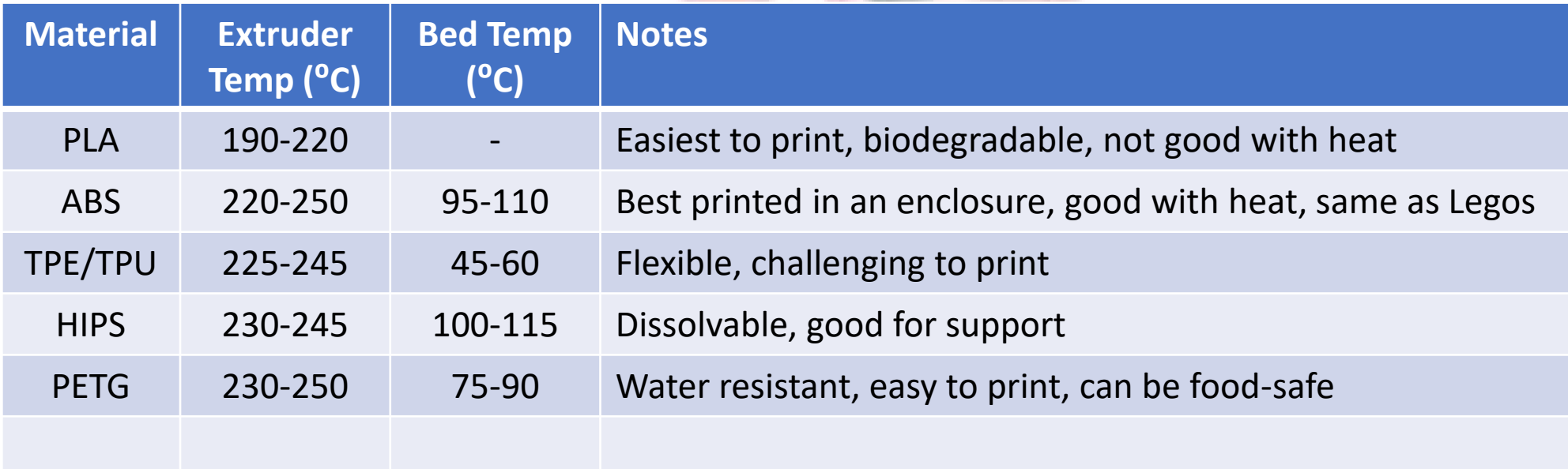

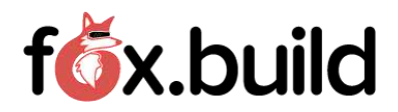

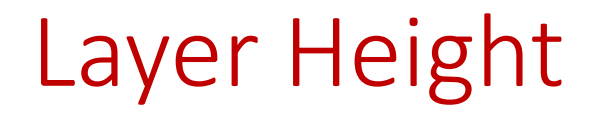

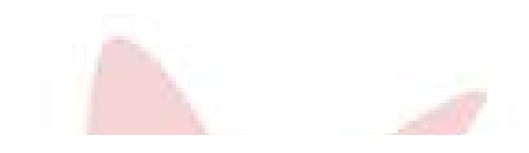

- Cannot be greater than nozzle diameter (0.4mm is by far the most common nozzle diameter)
- Higher layer height => faster printing, less resolution

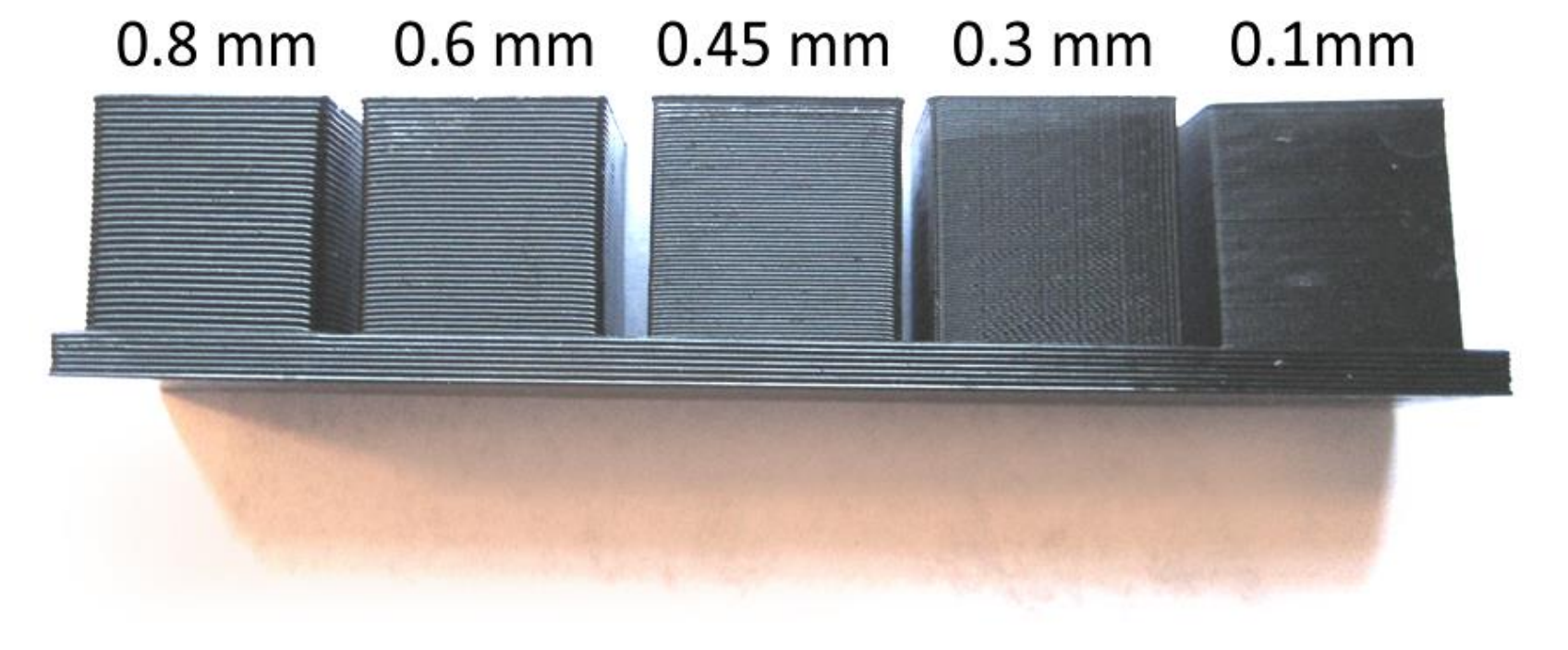

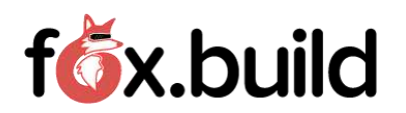

## Support

• Support is needed for overhangs of more than 45 degrees and bridges longer than about 5mm

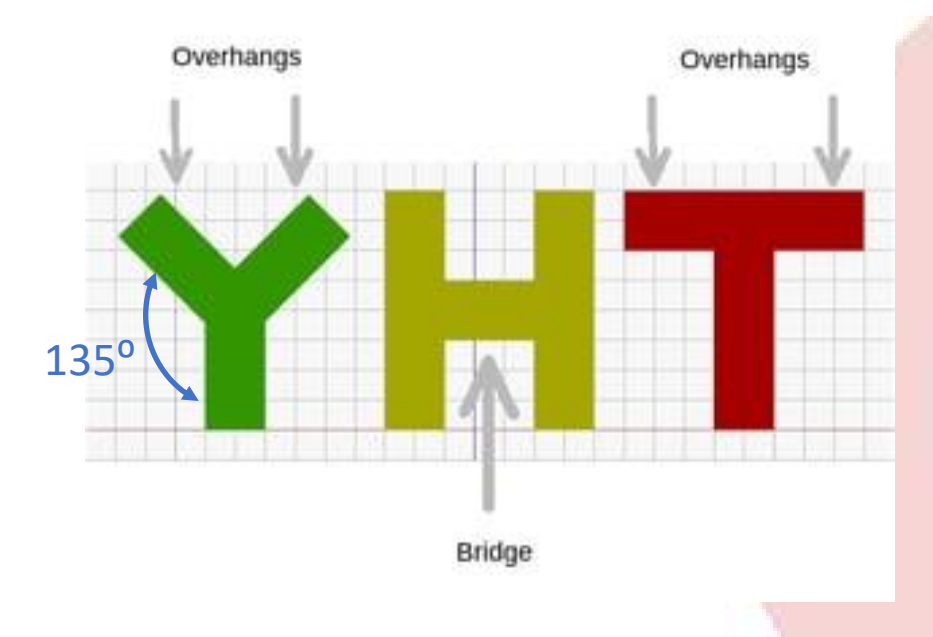

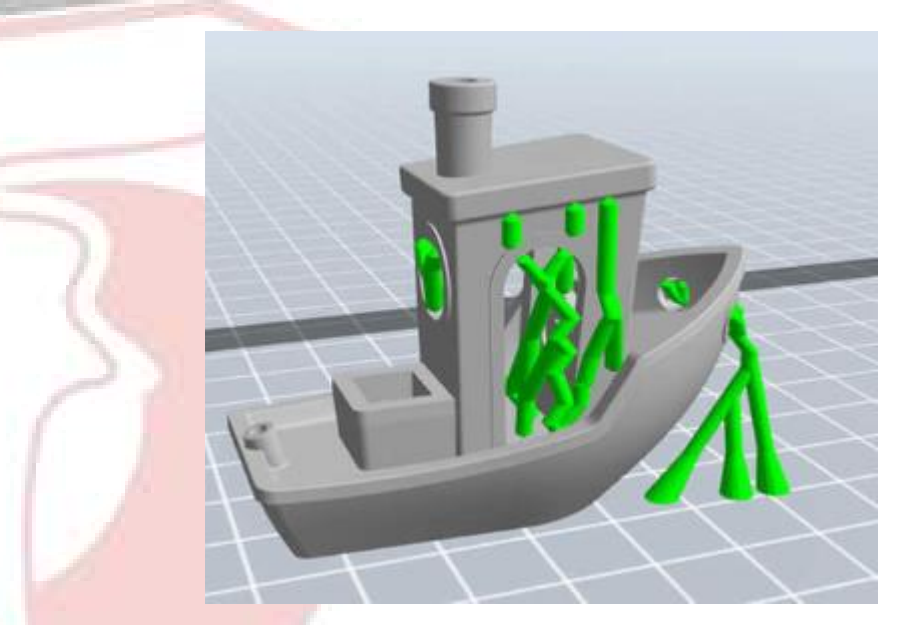

Tree-like support

• Tree-like support can be tricky, linear works pretty well

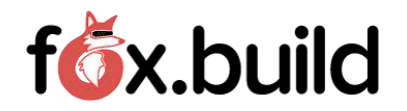

## Bed Adhesion

- The reason for heating the bed is to improve bed adhesion and reduce warpage
- Parts with a small base may need special attention to bed adhesion
	- The 3 main types of bed adhesion are skirt, brim, and raft

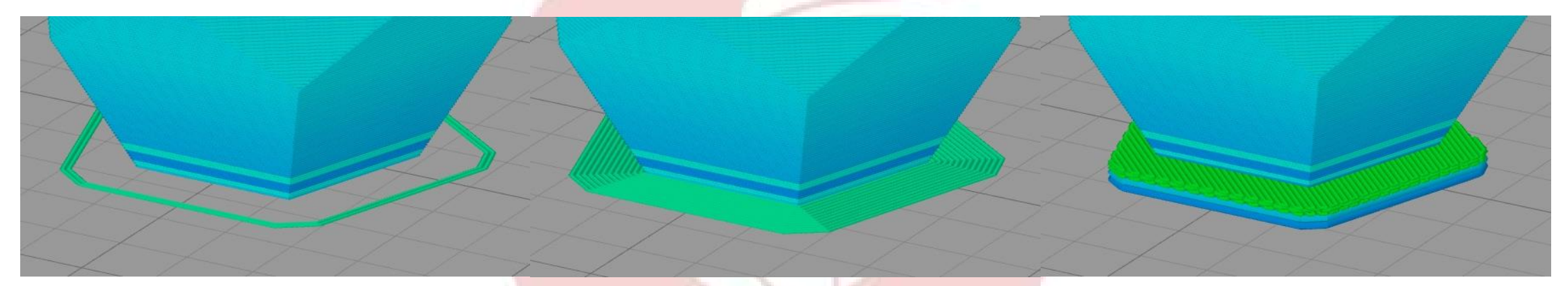

Skirt. Primes extruder, doesn't really help with adhesion.

Brim, like on a hat. Helpful for parts with a small footprint.

Raft. Essentially support under the entire part. Helps stabilize and reduce warping, especially with ABS.

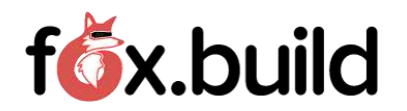

## Bed Adhesion - Continued

- In addition to the adhesion options in the slicer some printers require additional treatment to the bed itself
	- School glue
	- Blue painter's tape
	- Hair spray
- PEI (Polyetherimide) beds typically do not need treatment
	- The Fox Build Prusa and Dremel have PEI beds
	- The Maker Select and the Tarantuala require school glue

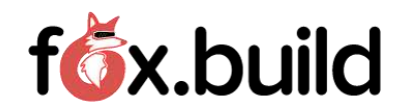

#### Printer Coordinate System

• Standard Cartesian Coordinate System, should match the slicer's view

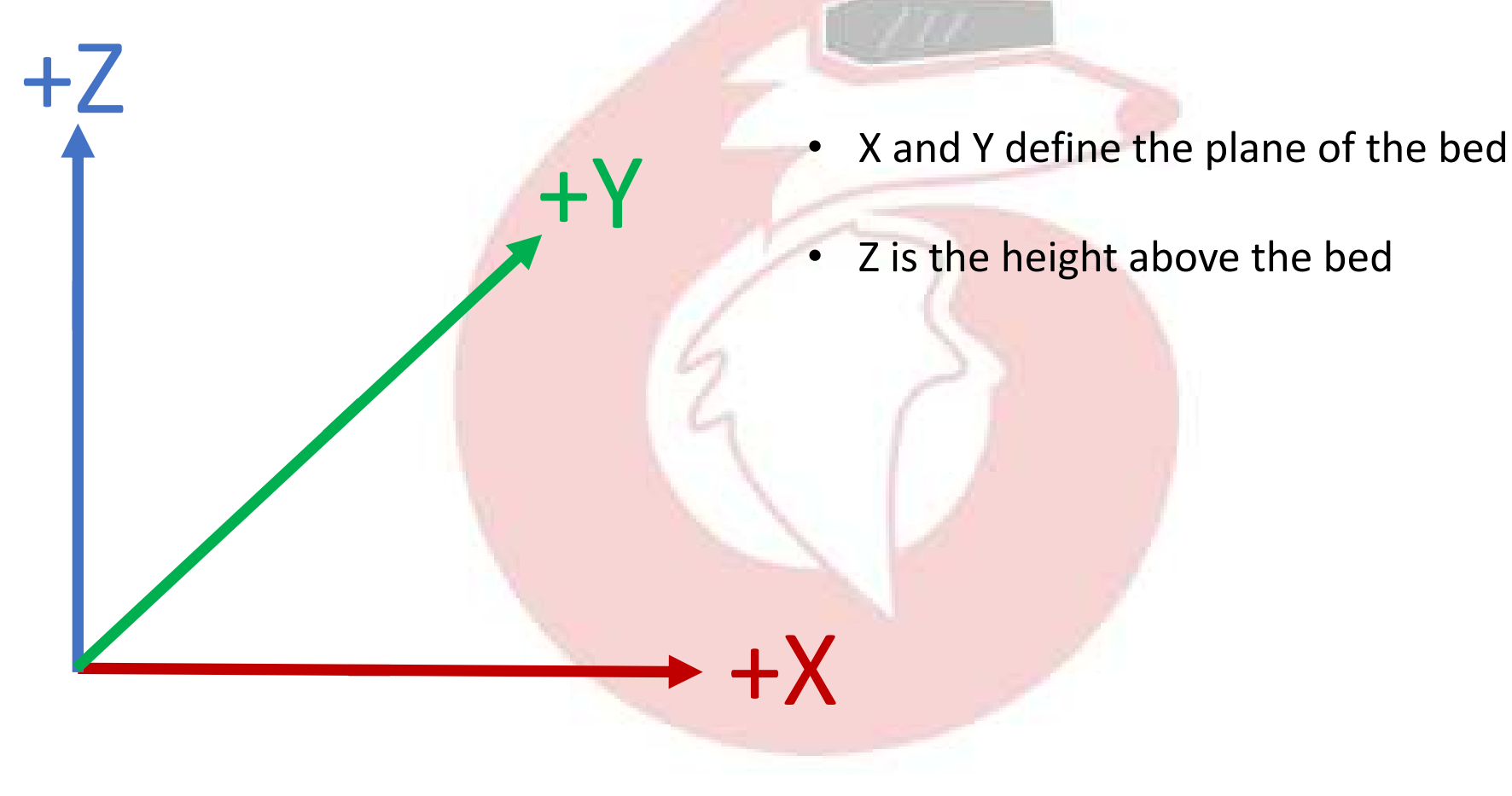

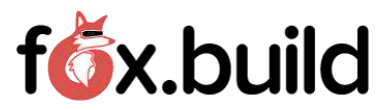

# Printing

- There are three typical ways to send your sliced file (G-code) to the printer
	- Using an SD card in the printer's card slot
		- Select "Print from SD", navigate to the file, and select it
	- Via a USB connection to the printer from the PC
		- Use the slicer software to send the file to the printer
	- Using OctoPi, a Raspberry Pi app that provides a browser interface to the printer
		- Connect to the printer using the printer's IP address in the your browser
		- Drag and drop the sliced file to the OctoPi list of files
		- Select the print icon associated with the file
		- Print can be monitored from anywhere on the network

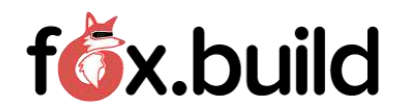

# Potential Errors

- Thermal Runaway
	- Indicates the firmware is calling for more heat but the printer isn't responding
	- Could be due to a loose/bad thermistor connection
	- If on the 2<sup>nd</sup> layer might be due to the cooling fan over-cooling. Typically, this is because the insulating boot has fallen off the heater block
- Layer Shift
	- Most likely caused when something impeded the motion of the printer.
		- Obstacles around the printer
		- Sticky bearings
		- A "blob" of plastic oozed onto the part and hardened, preventing movement
- Not Sticking to the Bed
	- Dirty bed
	- Z-height not correctly calibrated (i.e.,  $1<sup>st</sup>$  layer is too high off the bed)

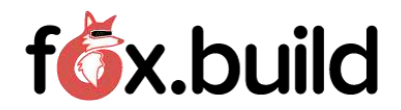

## Questions and Answers and Demos

- CAD Output
- Slicer
- Printing

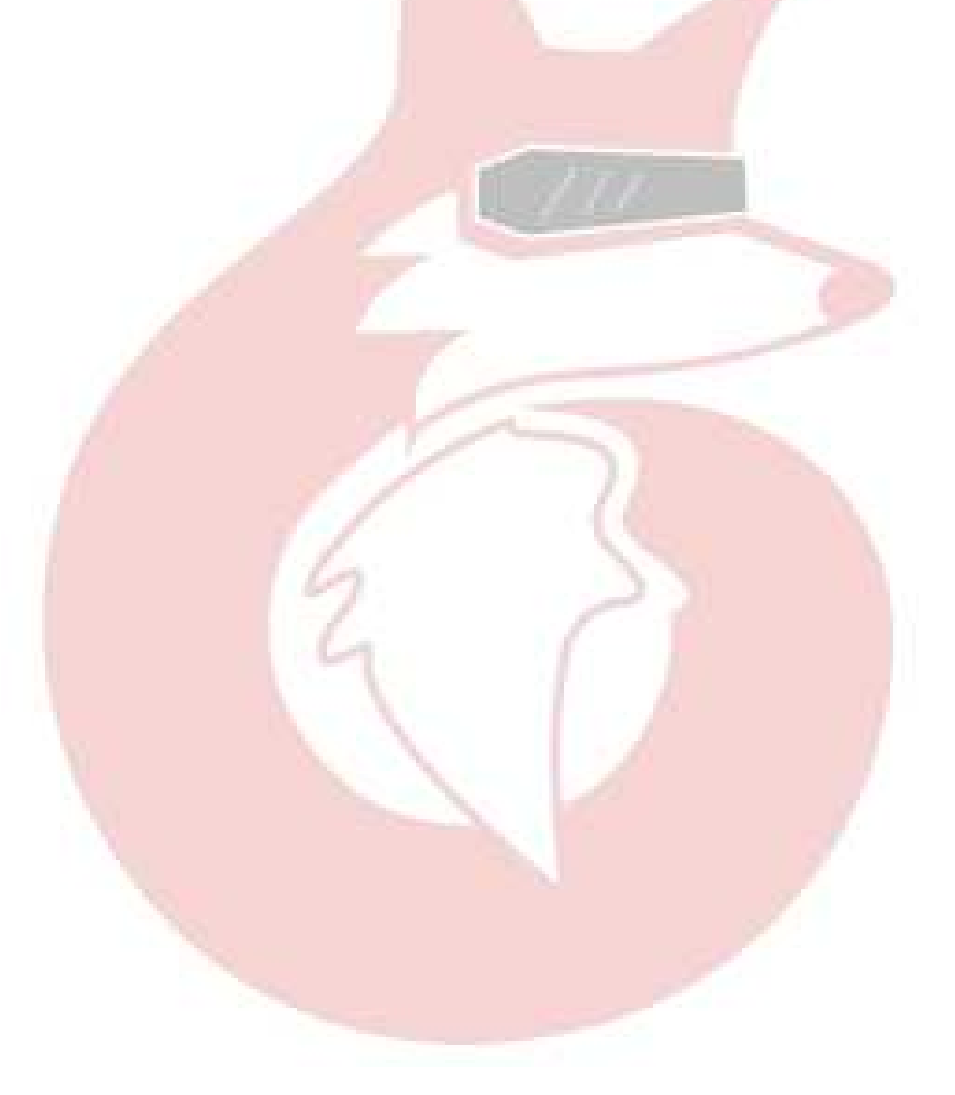

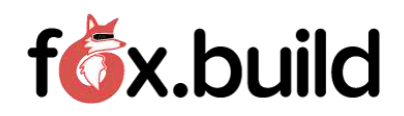

# References

- All3dp.com
- 3Dprint.com
- RepRap.org
- simplify3d.com/support/

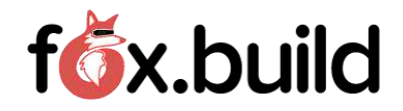